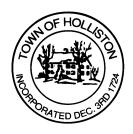

## TOWN OF HOLLISTON SELECT BOARD AGENDA

703 Washington Street

508-429-0608

March 27, 2023

**SELECT BOARD MEETING ROOM - 105** 

7:00 p.m.

- 1.) Update on Woodland Street Bridge & Dam (Factory Pond Dam) from Pare Corporation
- 2.) Host Community Agreement Update and Extension for 4Front (New England) Cannabis
- 3.) May 2023 Annual Town Meeting Warrant Deliberation
  - a. Capital Working Group Update Development of language for borrowing authorization articles related to:
    - i. DPW Facility
    - ii. Water/Transportation Infrastructure (roads, sidewalks, drainage); specifically Norfolk Street, Central Street and Goulding Street
  - b. Capital Budget Review (Draft)
  - c. FY2024 Budget Recommendation
  - d. Any other items of interest
- 4.) Public Comment
- 5.) Warrant(s)
- 6.) Comments from the Town Administrator

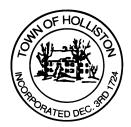

## 7.) Board Business

- a. Meeting Minutes February 6, 2023
- b. Event permit May 7, 2023 Holliston Youth Baseball/Softball Parade
- c. Event permit May 21, 2023 Holliston High Senior Car Parade
- d. Proclamation's for the Lion's Club
- 8.) Other Business

Town Hall has limited Public Access, to join the Select Boards Meeting go to: <a href="https://us02web.zoom.us/j/87849105750">https://us02web.zoom.us/j/87849105750</a> and enter 24680 for password. You can also join by phone by calling 1-646-558-8656 then enter Meeting ID: 878 4910 5750 and when prompted for password enter 24680

<u>Public Comment</u> can be sent to the Select Board in advance of the meeting to <u>MuzzyD@holliston.k12.ma.us</u> and be read into the record by the Town Administrator or Chair of the Board.

During the meeting, if attending remotely, the Select Board Chair will recognize the in-person and remote audience under "Public Comment" on the agenda. If participating remotely, stakeholders may notify the Board of interest in public comment by using the "Chat" function on Zoom, or by using the "Raise Hand" function found under the "Reaction" button.

If participating remotely via phone, when invited to add Public Comment, press \*9 to indicate you would like to speak. Once recognized by the Chair of the Board you must use \*6 to unmute [the Zoom moderator will automatically mute all participants when they join].